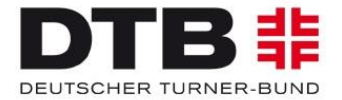

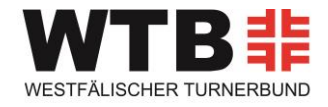

# **Ausfüllhilfe für die Beantragung des Pluspunkt Gesundheit.DTB über das GymNet**

- **1) Wie bekomme ich einen Zugang für das GymNet?**
- **2) Wer kann die Online-Beantragung nutzen?**
- **3) Wo finde ich das Antragsformular?**
- **4) Wie stelle ich einen neuen Antrag?**
- **5) Wie kann ich eine Urkunde drucken?**

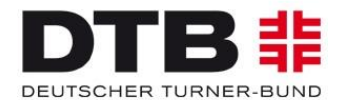

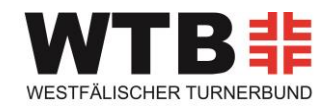

# **1) Wie bekomme ich einen Zugang für das GymNet?**

Bitte beachten Sie, dass Sie für die Beantragung des Pluspunkt Gesundheit.DTB ein **Vereinslogin**  brauchen. Informieren Sie sich bei Ihrem Verein, ob es bereits ein Vereinslogin bzw. ein Vereinsadministrator gibt. Über Ihren Vereinsadministrator können sich Vereinsgruppen z. B. auch zu Deutschen Turnfesten, Landesturnfesten o.ä. anmelden. Hilfestellung hierfür gibt Ihnen auch Ihr Landesturnverband oder das DTB-Pluspunkt-Büro.

Hat Ihr Verein noch keinen Zugang zum GymNet, können Sie unter http://www.dtb-online.de/portal/ -> linke Seite "Verband" -> linke Seite "Struktur & Fakten" -> linke Seite "Verbandsdokumente" den Antrag auf Erteilung eines Logins herunterladen. Diesen füllen Sie aus und schicken ihn an den Deutschen Turner-Bund. Die genaue Adresse befindet sich auf dem Formular.

Achtung: Sie können NICHT das Login verwenden, das Sie als Privatperson bzw. Übungsleiter/in nutzen, um sich z. B. für Aus- und Fortbildungen der DTB-Akademie anzumelden.

#### **2) Wer kann die Online-Beantragung nutzen?**

Alle DTB-Mitgliedsvereine bzw. alle Vereine, die zukünftig dem DTB beitreten möchten, können Ihre Anträge über das GymNet stellen.

## **3) Wo finde ich das Antragsformular?**

Die Anträge können Sie im GymNet (www.dtb-gymnet.de) ausfüllen und speichern. Gehen Sie dazu auf die Pluspunkt-Internetseite www.pluspunkt-gesundheit.de -> roter Button "Beantragung" -> "Online-Beantragung GymNet". Nun gelangen Sie zum Login-Bereich im GymNet. Der Vereinsadministrator/Übungsleiter loggt sich mit den Zugangsdaten ein **(1)** und wird dann auf die Startseite geleitet. Auf der linken Seite gibt es den Punkt "Anträge" (versehen mit einem kleinen Pluspunkt Gesundheit.DTB-Logo). Bitte klicken Sie "Anträge" (2) an. Nun haben Sie die Möglichkeit einen neuen Antrag zu stellen. Für eine Bezuschussung/ Krankenkasseanerkennung durch die Zentrale Prüfstelle Prävention (ZPP) wählen Sie bitte den Punkt "Pluspunkt Gesundheit.DTB/**ZPP**". Falls keine ZPP Anerkennung gewünscht ist, so wählen Sie den Bereich "Pluspunkt Gesundheit.DTB".

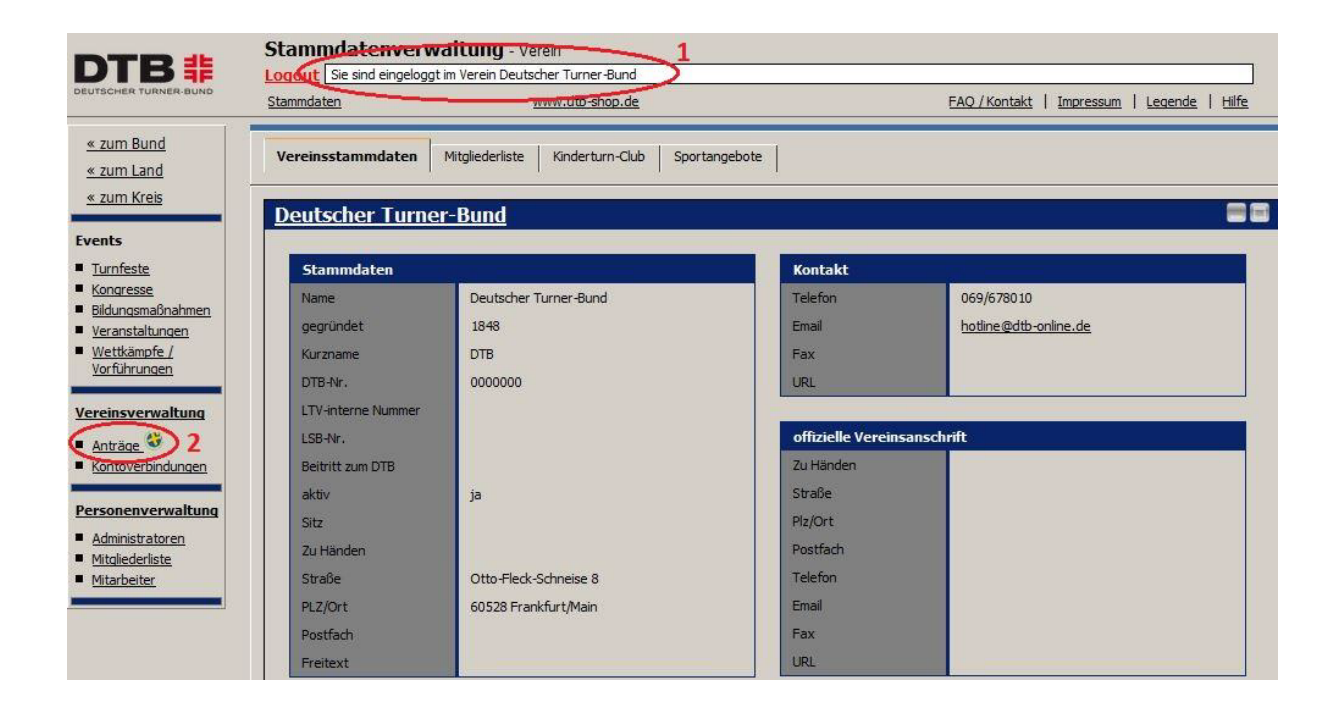

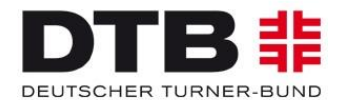

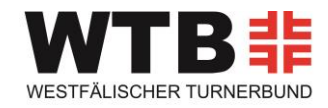

## **4) Wie stelle ich einen neuen Antrag?**

Wählen Sie zuerst aus, ob Sie ein Angebot aus dem Bereich Prävention**:** hier die Unterscheidung zwischen nur Pluspunkt Gesundheit DTB und Pluspunkt Gesundheit.DTB/ **ZPP** beachten!! oder Rehabilitation auszeichnen lassen wollen und klicken dann rechts auf "neuer Antrag" Sie können auch ein bereits bestehendes Angebot duplizieren und lediglich die Daten aktualisieren, um einen neuen Antrag zu stellen. Klicken Sie dazu hinter dem Angebot auf Funktionen und wählen dann "Antrag als Neuantrag duplizieren" aus.

Es öffnet sich nun das Antragsformular: Tragen Sie nun Ihre Daten in die entsprechenden Felder ein.

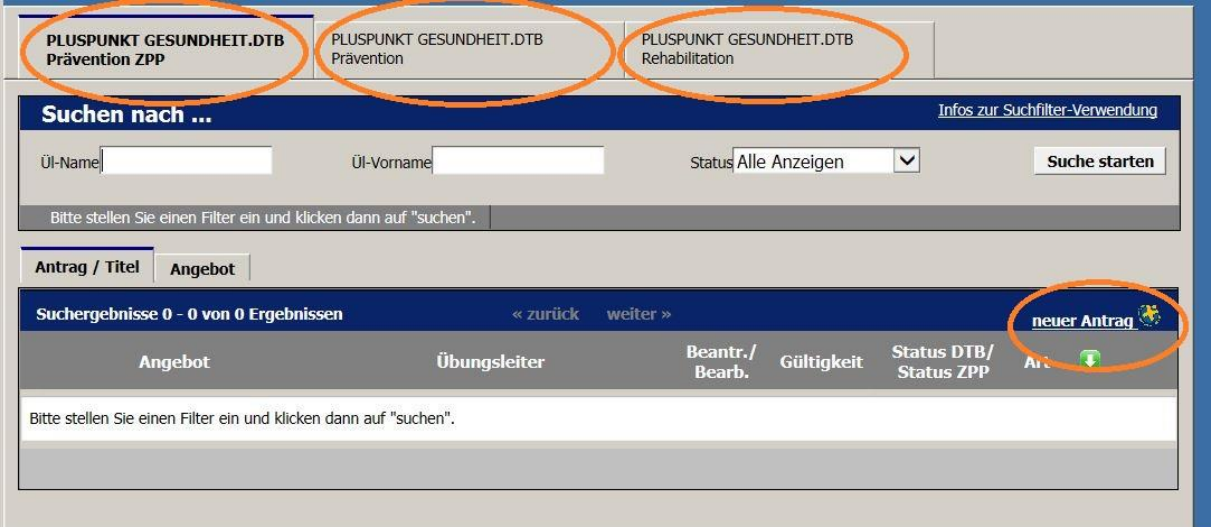

#### **5) Wie kann ich eine Urkunde drucken?**

Vereine haben nun auch die Möglichkeit, Urkunden selbst auszudrucken. Klicken Sie dazu auf den Reiter "Urkunde drucken" (1) und wählen Sie auf der rechten Seite die Angebote aus, für welche Sie eine Urkunde ausstellen möchten, in dem Sie ein Häkchen in die entsprechenden Kästchen setzen **(2)**. Zuvor hat sich ein kleines Kästchen geöffnet, wo der Antragsteller auswählen kann, wie viele Angebote bzw. Übungsleiter auf einer Urkunde stehen sollen (3). Klicken Sie nun auf "selektierten Antrag als Urkunde exportieren (4), öffnet sich die Pluspunkt-Urkunde als PDF-Datei, welche Sie speichern und selbst ausdrucken können.

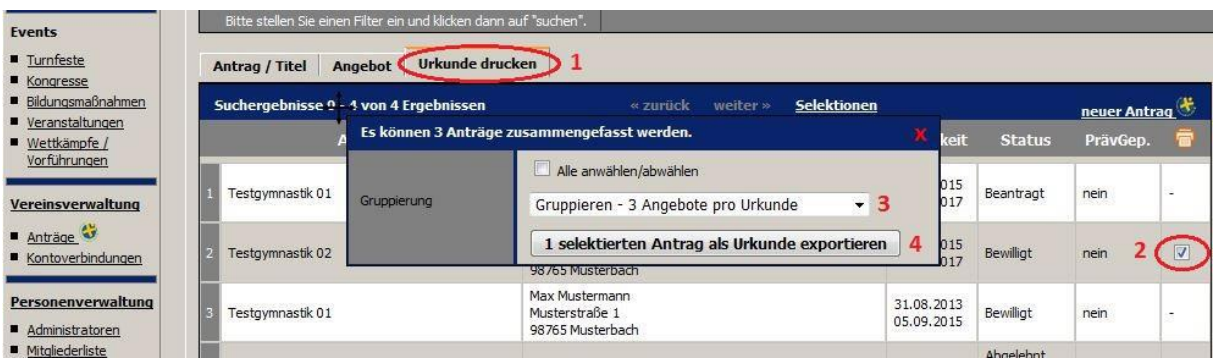

#### **Ansprechpartner**:

Westfälischer Turnerbund Georgina Smeilus Tel.: 02388-3000029 oder per E-Mail: smeilus@wtb.de